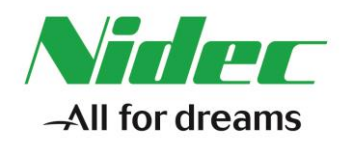

## **LOGICIEL EASYREG**

## **NOTE TECHNIQUE #6**

## **Mise à jour de la base de donnée pour Easyreg 2.50**

**Date:** 11/07/2016 **Software:** Easyreg **Version:** 2.50 **Hardware:** D510C **Firmware:** toutes versions

Une mise à jour de la base de données Easyreg est disponible. Elle vise à :

- Inclure les données du nouvel alternateur LSA 46.3 sur Easyreg 2.50
- Corriger un bug mineur de base de donnée observé sur le fichier de configuration lorsqu'une excitation PMG est sélectionnée sur les nouveaux alternateurs.

Suivez la procédure ci-dessous pour mettre à jour votre base de données Easyreg 2.50

1) Téléchargez le logiciel (MAJ\_BDD\_EasyReg250\_04072016.EXE) en utilisant le lien ci-dessous

[http://www.leroy-somer.com/downloads/MAJ\\_BDD\\_EasyReg250\\_04072016.EXE](http://www.leroy-somer.com/downloads/MAJ_BDD_EasyReg250_04072016.EXE)

2) Lancez le logiciel et sélectionnez votre langue

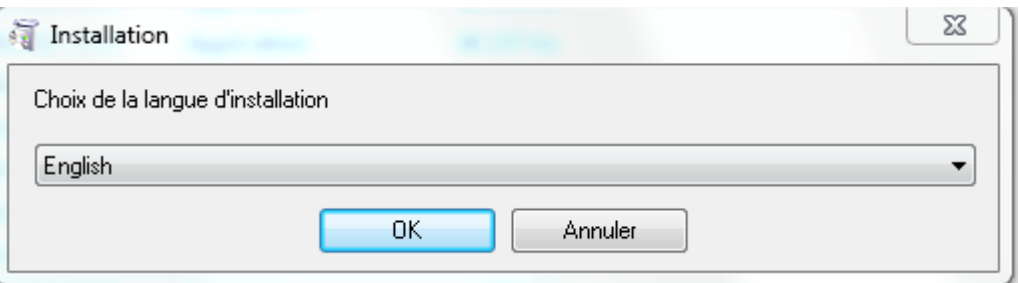

3) Dans la fenêtre, sélectionnez le dossier d'installation de Easyreg et cliquez sur installer

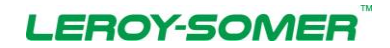

**Moteurs Leroy-Somer** Siege social : Boulevard Marcellin Leroy CS 10015 - 16915 Angoulême cedex 9 - France SAS au capital de 65 800 512 € - RCS Angoulême 338 567 258

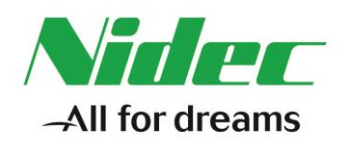

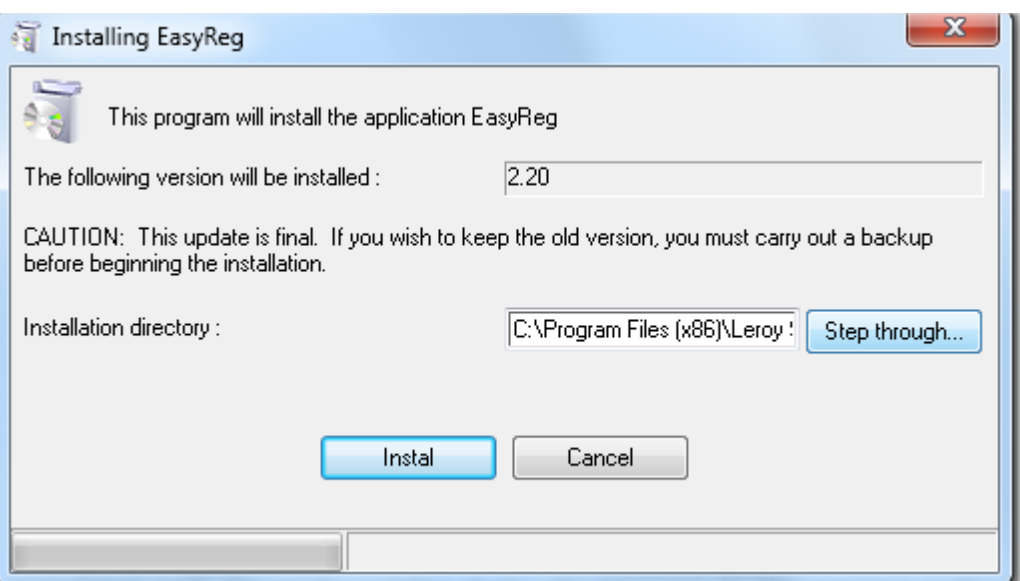

Un message s'affichera alors vous informant que la base de données est mise à jour.

**Pour le support technique, contacter [TechnicalSupportAVR.IALS@Emerson.com](mailto:TechnicalSupportAVR.IALS@Emerson.com)**

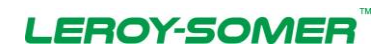